# User manual 10.05.23

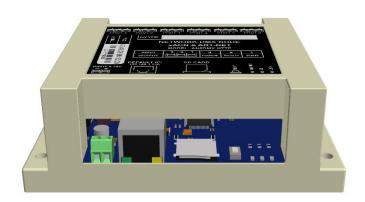

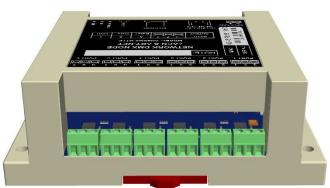

# **CONNECTION**

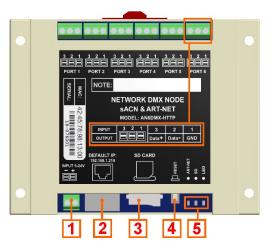

| Ref. | Function      | Description                        |
|------|---------------|------------------------------------|
| 1    | Power         | 5-24VDC                            |
|      | connector     |                                    |
| 2    | RJ45 Ethernet | 10BaseT and 100BaseT               |
|      | connector     | isolation: 1 kV                    |
| 3    | microSD card  | Firmware update, starting with an  |
|      | slot          | alternative configuration.         |
| 4    | Push button   | Reset - press and release, Factory |
|      |               | reset - press and wait 10 sec,     |
|      |               | Firmware update -hold down and     |
|      |               | cycle power.                       |
| 5    | Leds          | «ART-NET» -date received. «SD» -   |
|      |               | SD card activity. «LED» - power.   |

# **DIMENSIONS**

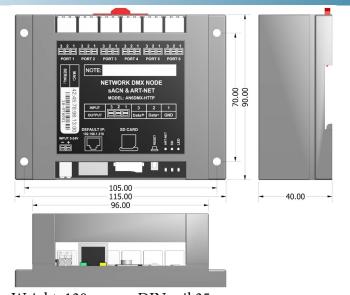

Weight: 130 grams. DIN rail 35 mm.

#### **DEVICE**

#### **DMX**

AN6DMX can convert 6 Universes of Art-Net or sACN ethernet into DMX512-A. Output DMX signal has Brake 100µs and MAB 14µs.

#### **PORTS**

The lines don't have galvanic isolation. This must be used with a common power supply or with a device that has galvanic isolation of output lines. AN6DMX has an adjustable length of the input and output DMX512 packet within 16-512 channels. Ports are protected from overvoltage and impulse noise.

### microSD

This controller can work without microSD card. The card is used to update the firmware and to startup the controller with an alternate configuration (SD loading mode). The files for the SD loading mode are supplied with the firmware. The card must be formatted as FAT32 before use.

#### **Defaul network**

IP: 192.168.1.210 MASK: 255.255.255.0 Gateway IP: 192.168.1.1

# Configuration

Configuration is achived via the internal web server. Enter access string in browser: http://192.168.1.210 if the controller IP address is 192.168.1.210

### **ART-NET**

Art-Net address universe numbers in the range 0-32767.

#### sACN multicast/unicast

Art-Net address universe numbers in the range 1-32767. In this firmware version sACN mode works as output only.

## **Mapping**

AN6DMX can mapping channels of input ports to ART-NET or to output ports. Up to 5 input to output port or up to 6 input to ART-NET. Mapping will be disabled if the Ports configuration has been changed. Note: Mapping has effect only for ART-NET in this fw. version.

# HTP/LTP Merge

Merging will occur if two streams from different IP addresses are directed to the same port address. If more streams are directed to the same Port-Address, they will be ignored. If either (but not both) sources of ArtDmx stop, the failed source is held in the merge buffer for 10 seconds. If, during the 10 second timeout, the failed source returns, Merge mode continues. If the failed source does not recover, at the end of the timeout period, the Node exits Merge mode.

Note: only for ART-NET in this fw. version

# Firmware update

Need to be done:

Power controller OFF. Unpack and copy file «ED6BLUE.IMG» to the main directory of microSD card. Insert the microSD card to controller's microSD slot. Push and hold «RESET» button. Power controller ON. Wait 4 seconds. The glow of the «ART-NET» led indicates the correct start of the process. If the process is completed correctly, the SD led will light up.

### **DESCRIPTION**

## Home page

This page displays the main controller settings and port activity, updating the data on the input or output.

# AN NODE

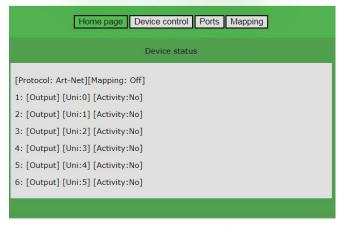

© AN NODE firmware AN DMX6 3.0B, web server V 2.0

# **Ports and Mapping**

Mapping options are related to the number of ports configured as an input in the Ports. The map universe can be sent as an ART-NET to the network or to one of the output ports. The universe number of the first input port in the list is the universe number to send .

## **Device control**

This page for general controller settings. The Input to IP field configures the address to which the ART-NET input data packet will be sent. For example this can be sent to another controller or like Broadcast. The configuration must be saved and the controller must be rebooted for the settings to take effect.

# AN NODE

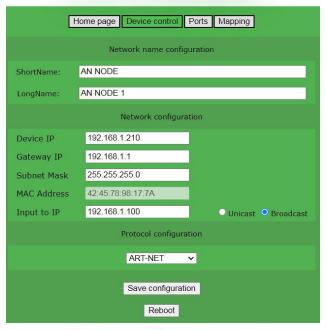

© AN NODE firmware AN DMX6 3.0B, web server V 2.0

The map universe that is sent to the output port will be merged with the ART-NET universe according to the HTP or LTP method.

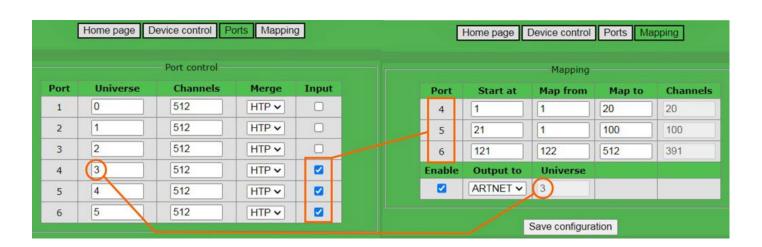

# Links:

YouTube examples.

Art-Net protocol.

DMX decoder.

DMX to WS2801 converter.

DMX to UCS1903,WS2811,WS2812(B) converter.

DMX converter to RGB RGBW pixel combination for WS2811 - WS2815 SK6812 GS8208.

Art-Net DMX to SPI controller.

FreeStyler.

Madrix.

Jinx.

eBay store.